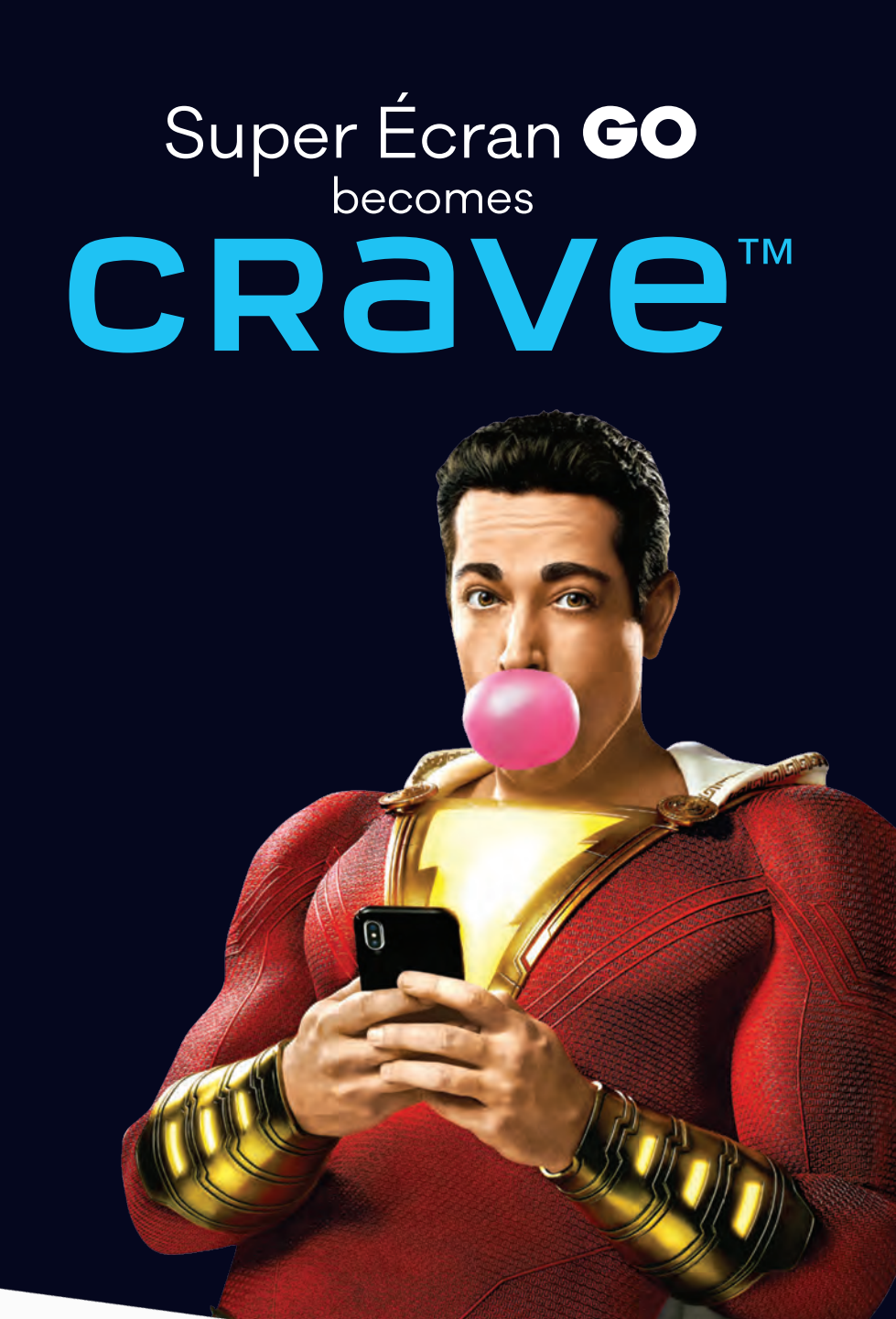

**AVAILABLE ON:** 

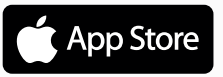

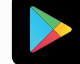

Google Play

SHAZAM

## **CRAVE GO**

The Super Écran Go app turns into the Crave app. Indeed, if you are using the Super Écran application on your smartphone or tablet, you will have to replace it with the Crave application where you will find all your Super Écran content.

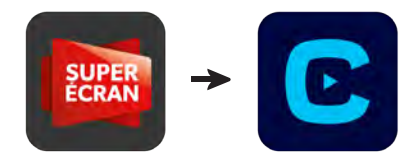

Any member subscribed to Super Écran can automatically access our Go Services.

The first step is to create a profile on Watch TV Everywhere at *wtve.ca*. To do so, you will need your activation code (ID\*). The full activation procedure can be found on the Cooptel website in the television section.

Then, you will need to download the Crave app on your smart devices (Android and IOS) or go to *www.crave.ca*.

## **DID YOU KNOW…**

The Crave app will also be useful if you subscribe to our English cinema package! With this subscription, you will also have access to Crave, Starz and HBO content.

<sup>\*</sup> Your number can be found on your service agreement or contact one of our agents at 1 888 532-2667 to get it.

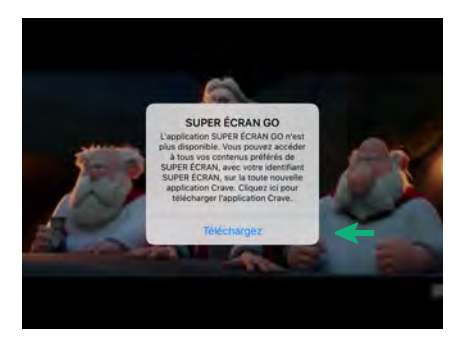

If you are already using or downloading the Super Écran Go app, this message will appear on your device screen.

By clicking Download, you will be prompted to download the new Crave app.

You will be invited to connect by clicking on the «CONNECTION» button.

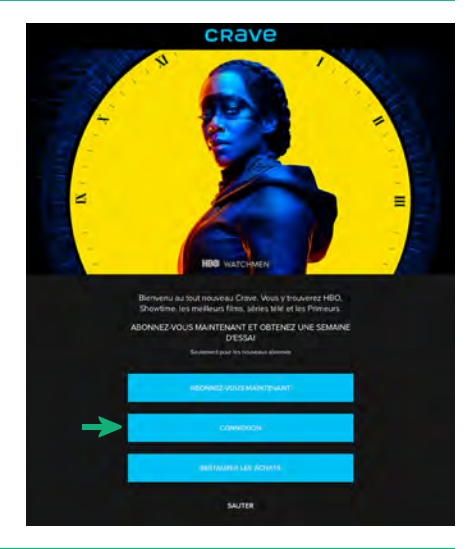

## **The following steps apply to connect to your account both via the application and the website www.crave.ca**

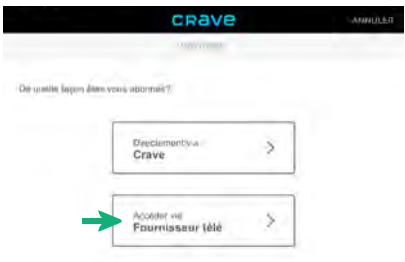

You will then have to click on «Access via TV provider».

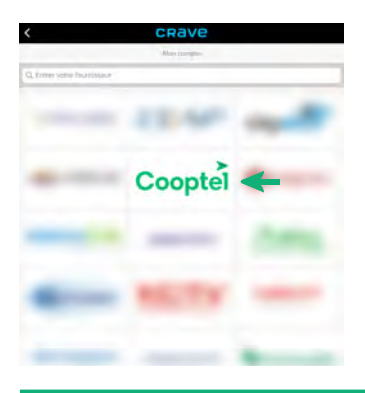

## Select Cooptel as the TV supplier.

You will need to enter the username and password for your watch TV everywhere account.

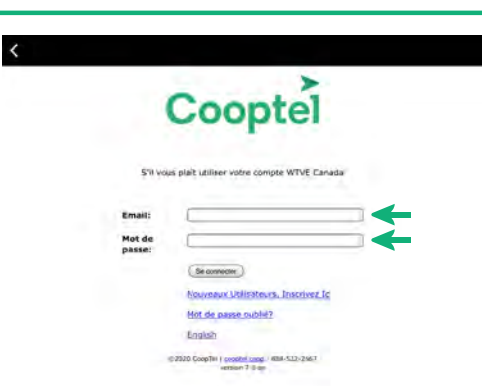

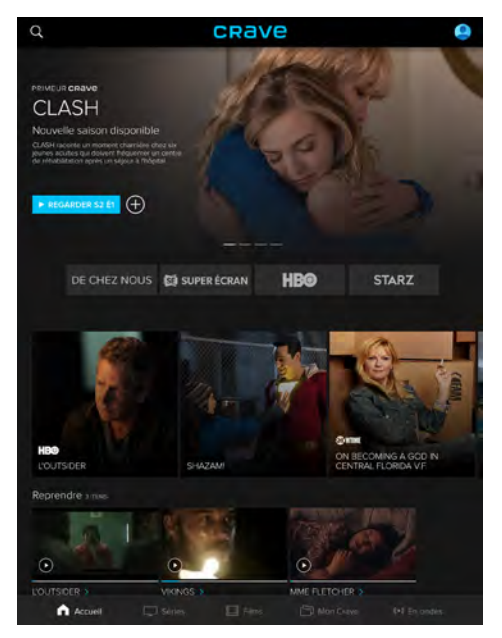

You can now browse all the content of the application via your cell, tablet, or even your laptop!